## **RANCANG BANGUN SISTEM INFORMASI TEMPAT TINGGAL SEMENTARA BERBASIS PANADA FRAMEWORK DAN HAVERSINE FORMULA DI SURABAYA**

#### **I Kadek Dwi Nuryana ST.,M.Kom**

Jurusan Teknik Informatika, Fakultas Teknik, Universitas Negeri Surabaya,dwinuryana@unesa.ac.id

## **Yoyok Prastyo**

D3 Manajemen Informatika, Fakultas Teknik, Universitas Negeri Surabaya, iamyoyy@gmail.com

#### **Abstrak**

Bagi mahasiswa baru yang datang dari luar kota, kendala utama adalah tempat tinggalsementara (kos) selama menempuh pendidikan. Namun dalam proses pencariannya, kebanyakan para mahasiswa kebingungan dalam mencari tempat tinggal kos karena belum tahu wilayah kota tersebut sehingga membutuhkan banyak waktu untuk mendapatkan tempat kos yang sesuai.

Dengan menggunakan fasilitas *GoogleMaps* API dan Google *Street View* dapat mengetahui letak lokasi dari berbagai tempat kos yang terdapat di sekitar universitas dan fasilitas umum disekitarnya serta juga dapat mengetahui gambaran nyata lingkungan sekitar lokasi kos. Mahasiswa baru tidak perlu lagi membutuhkan banyak waktu untuk mencari lokasi kos.

Dengan adanya sistem ini, hasilnyadapat membantu mahasiswa baru dalam melakukan pemesanan kos dengan sistem *booking* sehingga mahasiswa dapat melihat harga dan fasilitas kos serta membantu pemilik kos dalam mempromosikan tempat kosnya agar mendapatkan hasil yang lebih maksimal.

**Kata kunci:** Kos, Google Maps API, Street View, Mahasiswa

#### **Abstract**

For new students who come from out of town, the main obstacleis the temporary abode(kost) for education in the search process, most of the students are confuse in finding a place to stay because they did not know the town.

By using the Google Maps API andGoogleStreet View we build an aplication wich will help the student to search a new boarding house near the University and also near with public facilities **Keyword:** Kost, Google Maps API, Street View, College Student

#### **PENDAHULUAN**

Setiap kota di Indonesia, pasti memiliki perguruan tinggi, tanpa terkecuali kota besar seperti kota Surabaya. Kota Surabaya sendiri memiliki sekitar kurang lebih 5 perguruan tinggi ternama di Indonesia. Untuk mahasiswa baru yang datang dari luar Surabaya, kendala utama adalah tentunya mereka membutuhkan tempat tinggal sementara selama menempuh pendidikan. Namun dalam proses pencariannya, kebanyakan para mahasiswa kebingungan dalam mencari tempat tinggal sementara karena tidak tahu wilayah kota. Pada biasanya mahasiswa akan langsung menelusuri wilayah kota tersebut untuk mencari lokasi kos tersebut. Hal ini sangat membuang banyak waktu dikarenakan mahasiswa tersebut belum mengetahui detil wilayah tersebut, belum lagi jika tempat kos belum sesuai keinginan maka akan mencari tempat yang lain.

Seiring dengan berkembangnya teknologi yang semakin pesat, hal tersebut menjadi sebuah peluang bagi para pengembang teknologi informasi. Saat ini perkembangan teknologi website begitu berkembang dalam penyajian informasi secara lengkap. Informasi merupakan kebutuhan utama bagi sebagian besar orang. Dengan menggunakan berbagai perangkat komunikasi, informasi dapat diperoleh dimanapun dan kapanpun dalam waktu singkat. Diantaranya yaitu informasi tentang lokasi tempat kos mahasiswa sekitar kampus.

Berdasarkan hal itulah maka perlu dibuat sistem informasi yang menyajikan informasi tentang gambaran sesungguhnya lokasi tempat kos mahasiswa sekitar kampus yang terdapat di kota Surabaya. Ditambah dengan fitur sistem booking, diyakinkan mahasiswa tidak lagi repot dalam mencari tempat kos dan melakukan proses transaksi pemesanan kamar kos. Para mahasiswa baru dapat langsung melihat fasilitas-fasilitas berikut harga dari tempat kos yang tergabung dalam sistem informasi ini serta mahasiswa dapat melihat rute untuk menuju lokasi tersebut ditambah dengan tampilan street view lokasi tersebut.

Permasalahan yang akan dibahas dalam penelitian ini adalah Bagaimana membuat sistem informasi yang dapat

melakukan proses pencarian tempat kos dengan cepat dan bagaimana membuat sistem informasi yang dapat memberi gambaran secara nyata lokasi kos?

Manfaat penelitian ini adalah Membantu mahasiswa dalam pencarian lokasi kos sekitar kampus dan Membantu para pemilik kos untuk mempromosikan tempat kos serta membantu dalam proses pemesanan dengan siste *booking*.

## **KAJIAN PUSTAKA**

#### **Sistem Informasi Geografis (SIG)**

SIG adalah sistem yang dapat mendukung (proses) pengambilan keputusan (terkait aspek) spasial dan mampu mengintegrasikan deskripsi-deskripsi lokasi dengan karakteristik-karakteristik fenomena yang ditemukan di lokasi tersebut. SIG yang lengkap akan mencakup metodologi dan teknologi yang diperlukan; yaitu, data spasial, perangkat keras, perangkat lunak, dan struktur organisasi. (Eddy Prahasta, 2009: 115). Teknologi Sistem Informasi Geografis dapat digunakan untuk investigasi ilmiah, pengelolaan sumber daya, perencanaan pembangunan, kartografi dan perencanaan rute. Misalnya, SIG bisa membantu perencana untuk secara cepat menghitung waktu tanggap darurat saat terjadi bencana alam, atau SIG dapat digunaan untuk mencari lahan basah (*wetlands*) yang membutuhkan perlindungan dari polusi.

#### **Kos**

Pengertian kos merupakan sejenis *kamar sewa* yang disewa (*booking*) selama kurun waktu tertentu sesuai dengan perjanjian pemilik kamar dan harga yang disepakati. Umumnya *booking* kamar dilakukan selama kurun waktu satu tahun. Namun demikian ada pula yang hanya menyewakan selama satu bulan, tiga bulan, dan enam bulan, sehingga sebutannya menjadi sewa tahunan, bulanan, tri bulanan, dan tengah tahunan. Penyewaan yang kurang dari waktu itu mahasiswa lebih memilih di penginapan. Berbeda dengan *kos-kosan*, rumah kontrakan merupakan bentuk satu rumah sewa yang disewakan kepada masyarakat khususnya bagi para pelajar dan mahasiswa yang bertempat tinggal di sekitar kampus, selama kurun waktu tertentu sesuai dengan perjanjian sewa dan harga yang disepakati. (Pramudi Utomo, 2009:11).

## **Universitas**

Universitas atau perguruan tinggi adalah suatu institusi pendidikan tinggi dan penelitian yang memberikan gelar akademik dalam berbagai bidang. Sebuah universitas menyediakan jenjang pendidikan program diploma, sarjana dan pascasarjana. Kata universitas berasal dari bahasa Latin universitas magistroum et scholarium, yang berarti "komunitas guru dan akademisi". Selain itu perguruan tinggi juga

mempunyai pengertian pendidikan pada jenjang yang lebih tinggi daripada pendidikan menengah di jalur pendidikan sekolah. Perguruan Tinggi di sini adalah tingkatan universitas yang terdiri atas sejumlah fakultas yang menyelenggarakan pendidikan akademik.

## **Google Maps**

*Google maps* merupakan apliksi antarmuka yang dikeluarkan oleh Google yang dapat diakses lewat javascript. *Google Maps* menyediakan layanan berbasis peta yang sangat responsif dan mudah dalam penggunaannya. Dengan menggunakan google map ini, pengguna dapat dengan mudah mencari suatu lokasi serta dapat melakukan penelusuran route menuju lokasi yang diinginkan. (Sirenden dan Dachi, 2012:2).

Ditingkat pemrograman, *Google maps* dapat dikembangkan dengan basis data, semua data yang terkait dengan titik lokasi disimpan dalam tabel dan dapat ditampilkan sesuai keinginan pengguna. Isi tabel yang berisi data posisi peta dapat ditampilkan Dengan menyajikan informasi lokasi yang menggunakan google map. Pengunjung web tentunya akan mendapatkan informasi yang lebih detail terutama informasi lokasi perusahaan atau instansi.

## **Google Street View**

*Google Street View* merupakan sebuah fitur *Google Maps* yang diperkenalkan tahun 2007 dan menyediakan pemandangan jalan 360° dan membolehkan pengguna melihat bagian dari kota pilihan mereka dan wilayah metropolitan sekitarnya pada tingkat dasar. Ketika diluncurkan tanggal 25 Mei2007, hanya lima kota yang dimasukkan. Kemudian berkembang ke lebih dari 40 kota AS, dan meliputi pinggiran kota, dan kota-kota terdekat. (Heru Soviyan, 2014)

Google Street View, ketika dioperasikan, menampilkan foto yang sebelumnya diambil oleh kamera di atas sebuah kendaraan, dan dapat dijelajahi menggunakan tombol panah di keyboard atau mouse dengan menekan panah di layar. Menggunakan cara ini, foto dapat dilihat dalam berbagai ukuran, dari arah manapun, dan berbagai sudut. Garis yang diperlihatkan di sepanjang jalan menandai arah yang diikuti oleh jalan itu.

# **Haversine Formula**

*Haversineform*ula adalah persamaan yang penting dalam navigasi, *form*ulasi rumus yang digunakan untuk menghitung jarak lingkaran yang jauh antara dua titik pada permukaan bola bumi berdasarkan bujur dan lintang. Penggunaan rumus ini mengasumsikan pengabaian efek ellipsoidal, juga pengabaian ketinggian bukit dan kedalaman lembah di permukaan bumi.

(Gintoro, Febiyan Rachman, Daniel Halim, 2010).Berikut adalah rumus *haversine*:

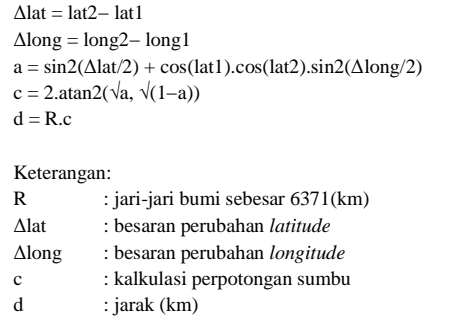

#### **Gambar 1** Rumus haversine formula

#### **PHP**

PHP (Hypertext Processor) adalah salah satu bahasa pemrograman yang berjalan dalam sebuah webserver dan berfungsi sebagai pengolah data pada sebuah server. (Madcoms, 2012:2).*Server-side scripting* adalah sintaks dan perintah-perintah yang dijalankan pada server dan disertakan pada dokumen HTML. Ketika sebuah halaman *web* dinamis dibuka pada *web browser*, pertama kali yang terjadi adalah *server* memproses semua perintah *PHP* yang ada kemudian menampilkan hasilnya pada *form*at *HTML* ke *web browser*, sehingga yang ditampilkan ke *web browser* hanya tampilan desain dari *HTML* saja, sedangkan *skrip PHP* bekerja di belakang layar.

#### **Framework**

*Framework* adalah kumpulan fungsi (*libraries*).Framework menggunakan konsep yang sama dalam membangun suatu aplikasi, yaitu konsep MVC (*Model View Controller*). Konsep MVC adalah konsep pemisahan antara logika, tampilan dan database. Framework juga menyediakan kumpulan fungsi, tentunya cara menggunakan fungsi-fungsi itu sudah ditentukan oleh*framework*. Beberapa contoh fungsi-fungsi standar yang telah tersedia dalam suatu *framework*adalah fungsi *paging*, enkripsi, *email*, SEO, *session*, *security*, kalender, bahasa, manipulasigambar, validasi, *upload*, *captcha*, proteksi terhadap XSS(*XSSfiltering*), dan lain-lain. (Sirenden dan Dachi, 2012:2).

#### **Panada Framework**

Panada adalah high performance PHP development framework namun tetap sederhana. Tidak hanya sederhana dalam pengertian cara penggunaanya, tetapi juga bagaimana core system-nya bekerja. Dari awal dikembangkan, Panada secara khusus ditujukan untuk membantu para PHP developer yang ingin mengembangkan aplikasi web berperforma tinggi (*high performance web application*). Namun demikian, prinsip kesederhanaan *KISS*atau*Keep it Simple Son!* selalu menjadi prinsip utama dalam setiap pengembangan. Panada adalah framework sederhana dan simpel untuk pembuatan website berbasiskan PHP 5.3 ke atas. Framework ini dikembangkan dengan tujuan membantu para pengembang website untuk bekerja lebih cepat, lebih mudah dan lebih alamiah dalam penulisan kode.

Setiap komponen didesign untuk bisa saling memanfaatkan sumberdaya (*resource*) dari komponenkomponen lainnya secara otomatis. Hal ini memudahkan pengembang dalam memanfaatkan sumberdaya secara cepat dan efisien. (Iskandar Soesman, 2013).

#### **MySQL**

MySQL adalah nama *database server*. *Database server* adalah *server* yang berfungsi untuk menangani *database*. *Database* adalah suatu pengorganisasian data dengan tujuan memudahkan penyimpanan dan pengaksesan data. Dengan menggunakan MySQL, bisa menyimpan data dan kemudian data bisa diakses dengan cara mudah dan cepat. MySQL tergolong sebagai *database* yang relasional. Pada model ini, data dinyatakan dalam bentuk dua dimensi yang secara khusus dinamakan tabel. Tabel tersusun atas baris dan kolom. (Abdul Kadir, 2013: 15).

#### **Twitter Bootstrap**

*Twitter Bootstrap*adalah sebuah alat bantu untuk membuat sebuah tampilan halaman *website* yang dapat mempercepat pekerjaan seorang pengembang *website. Twitter Bootstrap* dibangun dengan teknologi HTML dan CSS yang dapat membuat *layout* halaman *website*, tabel, tombol, *form*, navigasi, dan komponen lainnya dalam sebuah *website* hanya dengan memanggil fungsi CSS (class) dalam berkas HTML yang telah didefinisikan. Selain itu juga terdapat komponen-komponen lainnya yang dibangun menggunakan JavaScript. (Alex Xandra Albert Sim, 2013)

#### **Javascript**

Javascript merupakan salah satu bahasa script website yang paling banyak digunakan untuk menambah manipulasi script HTML dan CSS pada sisi client/browser. Javascript mampu memberikan fungsionalitas lebih pada website, seperti validasi form, berkomunikasi dengan server, serta membuat website lebih interaktif dan animatif.

*Javascript* digunakan pada banyak *browser*, seperti *internet explorer, firefox, chrome, opera, safari* dan lain sebagainya. Hampir seluruh *browser* mendukung *javascript* sehingga tidak perlu khawatir kode *javascript* yang digunakan pada website tidak berfungsi. (Wahana Komputer, 2012: 3)

#### **jQuery**

*jQuery* adalah sebuah library Javascript yang sangat ringkas dan sederhana untuk memanipulasi komponen di dokumen HTML, menangani event, animasi, efek dan memproses interaksi ajax. jQuery dirancang sedemikian rupa supaya membuat program menggunakan Javascript menjadi relatif sangat mudah. Sesuai slogan nya, *write less, do more*. Menulis kode lebih sedikit, tetapi melakukan pekerjaan lebih banyak. jQuery adalah pustaka yang dibangun di atas JavaScript, yang ditujukan agar pembuatan kode menjadi lebih ringkas dan konsekuensinya lebih cepat. Selain dapat meringkas penulisan kode, jQuery juga memberi solusi dalam hal

isu kompatibilitas browser. Di JavaScript, kadang suatu kode yang ditulis untuk suatu browser berbeda dengan browser lain karena ada perbedaan fitur di browser. jQuery menghilangkan kesenjangan seperti itu sehingga penulisan kode menjadi lebih sederhana. (Abdul Kadir, 2013: 5).

## **PERANCANGAN SISTEM**

#### **DFD Level Konteks**

DFD Level Konteks menggambarkan proses keseluruhan proses yang terdapat pada sistem, serta menggambarkan hubungan sistem dengan entitas.

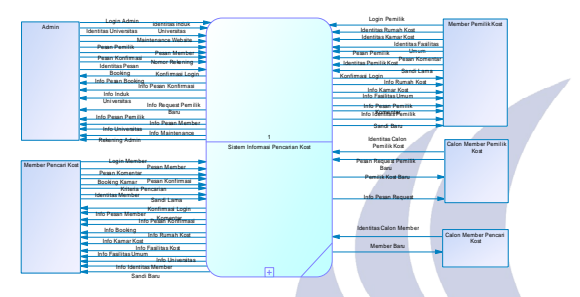

**Gambar 2.** DFD Level Konteks

#### **DFD Level 1**

- Pada DFD Level 1 terdapat 6 proses yaitu :
- 1) Login, merupakan proses untuk masuk ke dalam sistem yang dilakukan oleh admin, member pemilik kos dan member pencari kos (mahasiswa baru).
- 2) Manajemen Data Master, merupakan proses mengolah keseluruhan data pada sistem.
- 3) Pendaftaran Member Pemilik Kost, merupakan proses untuk pendaftaran bagi calon member pemilik kost.
- 4) Pendaftaran Member Pencari Kost, merupakan proses untuk pendaftaran calon member pencari kost (mahasiswa baru).
- 5) Booking, merupakan proses untuk melakukan booking tempat kos oleh member pencari kost.
- 6) Pencarian kost, merupakan proses untuk melakukan pencarian terhadap tempat kost sesuai dengan kriteria pencari kost.

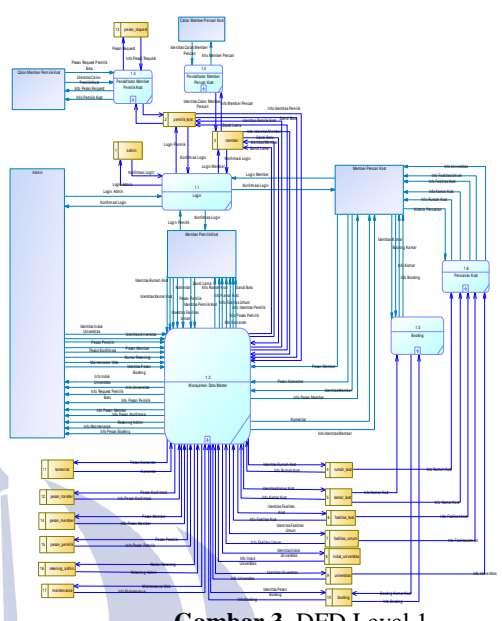

**Gambar 3**. DFD Level 1

**DFD Level 2 proses 2** 

Berikut merupakan DFD Level 2 proses 2 dari pemecahan proses Manajemen Data Master.

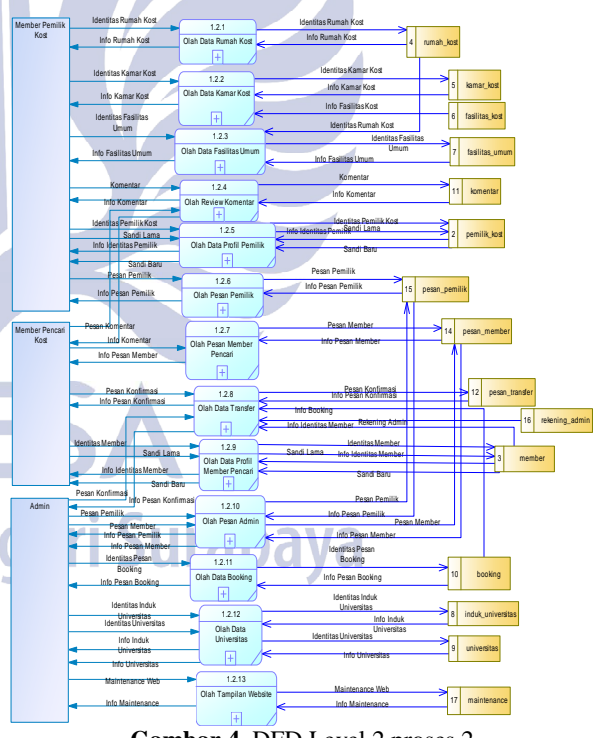

**Gambar 4**. DFD Level 2 proses 2

## **DFD Level 2 proses 3**

Berikut merupakan DFD level 2 proses 3 pemecahan dari proses Pendaftaran Member Pemilik Kost.

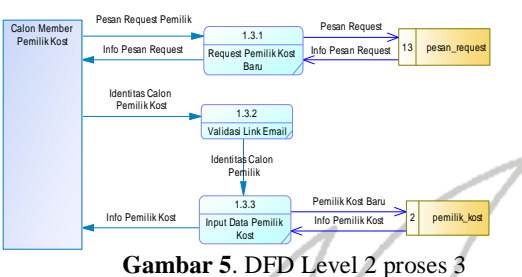

#### **DFD Level 2 proses 4**

Berikut merupakan DFD level 2 proses 4 pemecahan dari proses Pendaftaran Member Pencari Kost.

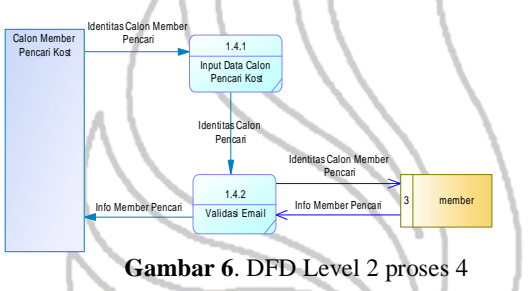

## **DFD Level 2 proses 5**

Berikut merupakan DFD level 2 proses 5 pemecahan dari proses Booking.

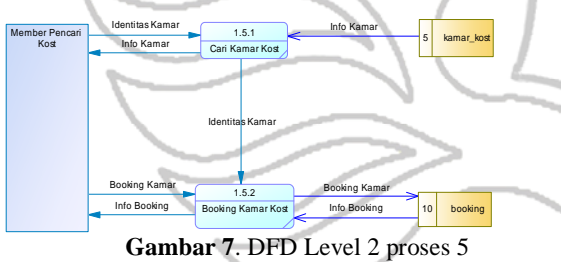

# **DFD Level 2 proses 6**

Berikut merupakan DFD level 2 proses 6 pemecahan dari proses Pencarian Kost.

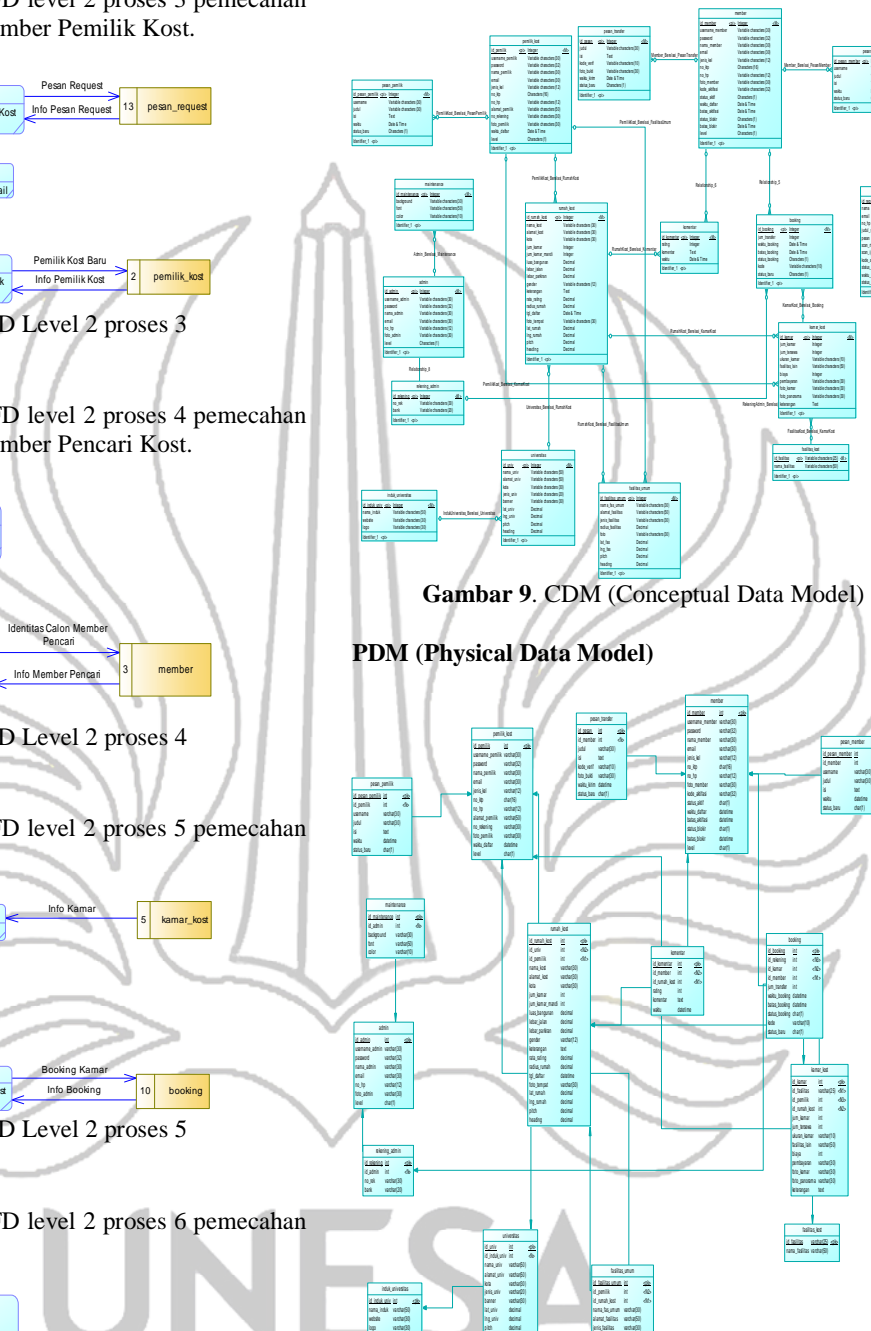

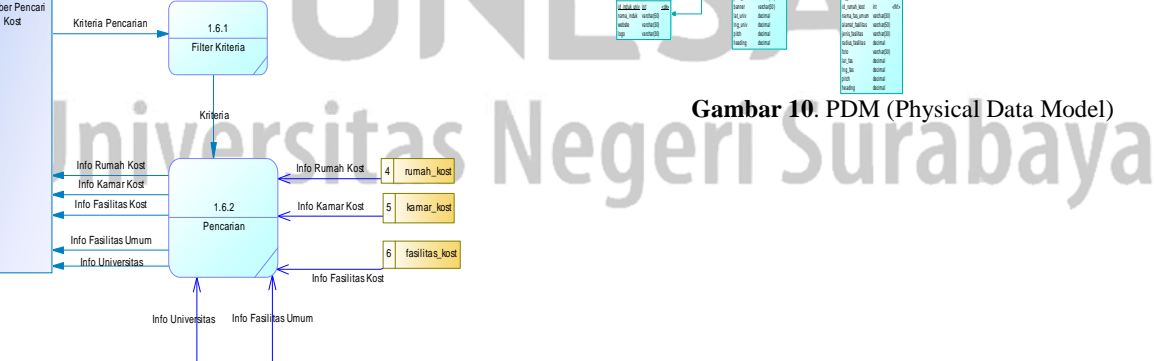

**Gambar 8**. DFD Level 2 proses 6 9 universitas 7 fasilitas\_umum

# **CDM (Conceptual Data Model)**

 $\Phi$ 

id\_pesan\_member id\_member username waktu status\_baru varchar(30) text char(1)  $\sim$ 

 $\sim$ 

pesan\_request id\_request nama judul\_req pesan waktu wa varchar(32) char(1) char(1)

nama email pesan  $\sim r$ kode aktifasi status\_baru

id\_pesan\_mem ber status\_baru <pi> Integer Variable characters (30) Variable characters (30) Characters (1) Identifier\_1

Identifier\_1

<pi> Integer Variable characters (30) Variable characters (30) Variable characters (12) Variable characters (30) Variable characters (30) Variable characters (32) Date & T ime Characters (1)

 $\triangle$ 

## **HASIL UJI COBA DAN PEMBAHASAN**

#### **Halaman Home**

Berikut adalah halaman awal (home) dari sistem. Pada halaman ini terdapat slide universitas, *tab login* dan slide tempat kos.

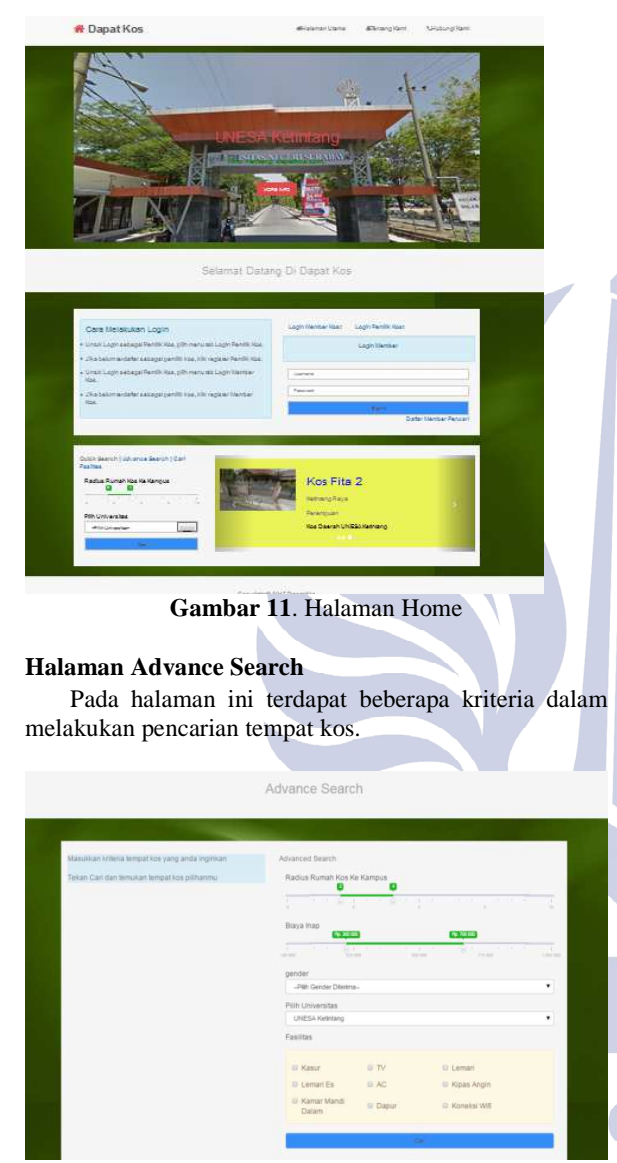

**Gambar 12**. Halaman Advance Search

#### **Halaman Hasil Pencarian Advance**

Pada halaman ini terdapat tampilan hasil dari *advance search*. Halaman ini menampilkan foto rumah kos, nama tempat kos, radius rumah dan keterangan rumah kos yang sesuai dengan filter pada *formadvance search*.

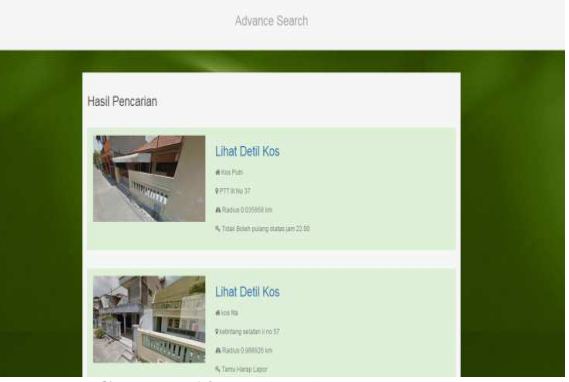

**Gambar 13**. Hasil Advance Search

## **Halaman Detil Lokasi Kos**

Pada halaman ini terdapat tentang detil tempat kos dan kamar kos. Pada halaman ini member pencari kos dapat melakukan booking tempat kos dengan menekan tombol *booking*.

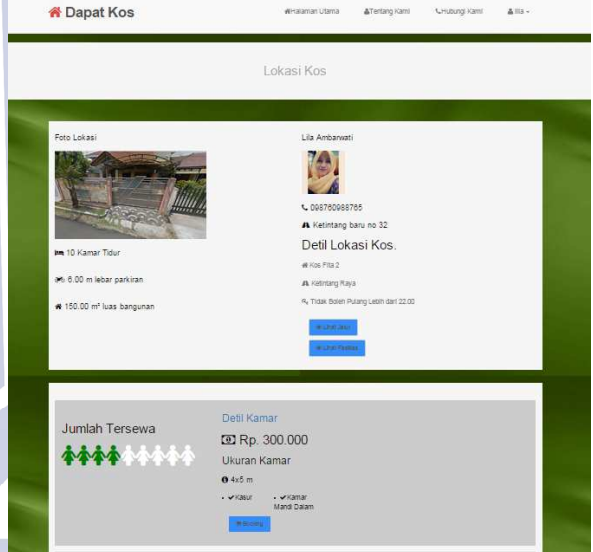

**Gambar 14**. Halaman Detil Lokasi Kos

## **Halaman** *Booking* **Kamar Kos**

Pada halaman ini terdapat informasi detil dari proses *booking* yang telah dilakukan *member* (mahasiswa). Detil informasi yang terdapat pada halaman ini meliputi detil tentang pemesan yaitu nama pemesan, alamat email pemesan, dan nomor telepon pemesan. Selain detil tentang pemesan juga terdapat informasi tentang detil tempat kos yaitu nama pemilik kos, alamat tempat kos, nomor telepon pemilik kos, nama penerima transfer (admin), nama tempat kos.

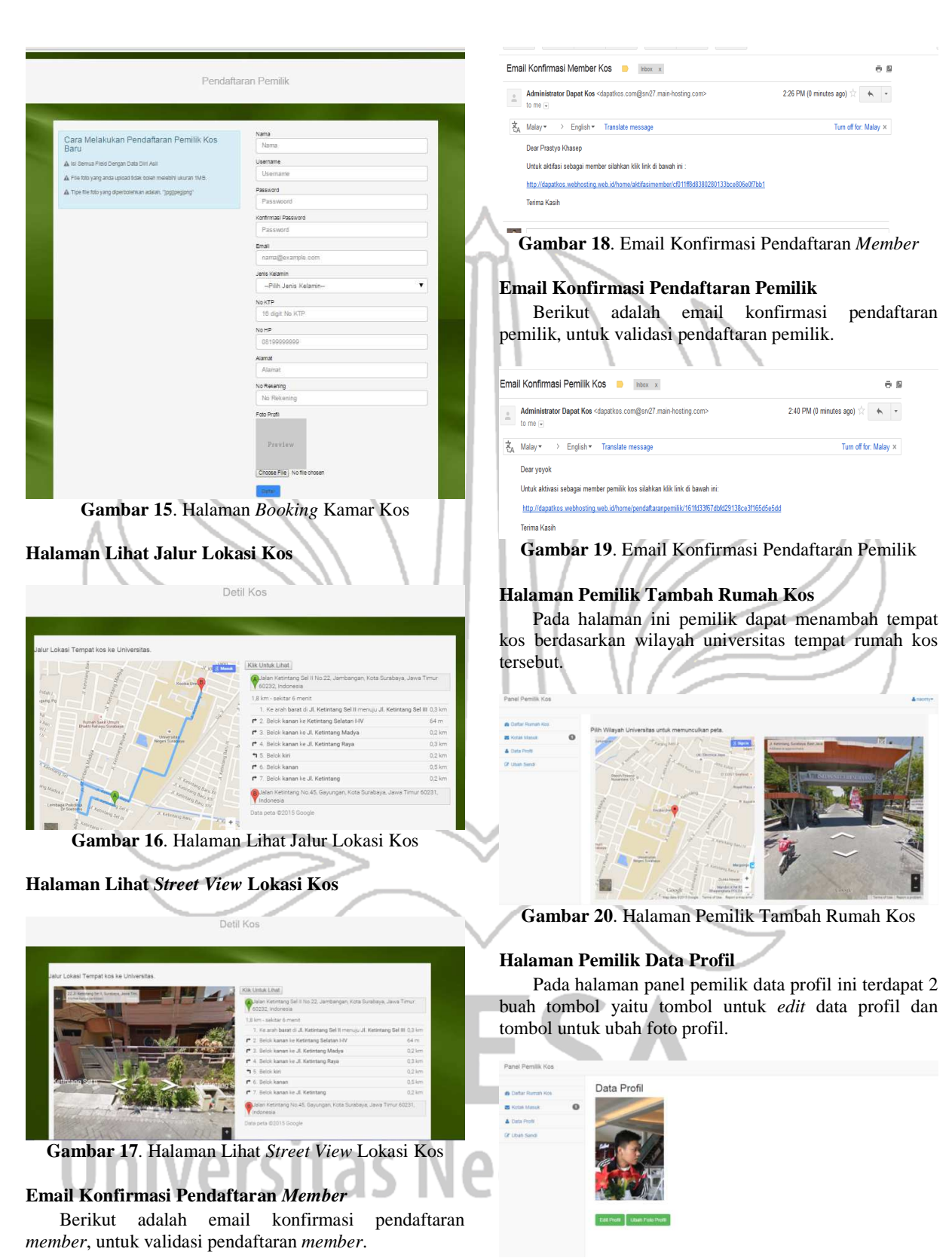

**Gambar 21**. Halaman Pemilik Data Profil

#### **Halaman Pemilik Ubah Sandi**

Pada halaman ini pemilik kos dapat melakukan proses ubah sandi dimana terdapat *field* sandi baru, konfirmasi sandi baru dan field sandi lama.

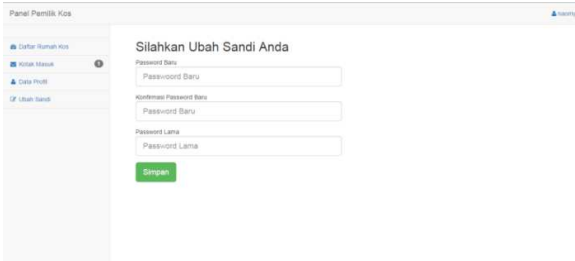

**Gambar 22**. Halaman Pemilik Ubah Sandi

## **SIMPULAN DAN SARAN**

## **[Simpulan](http://bertzzie.com/post/31/bootstrap-sebuah-)**

Berikut adalah kesimpulan yang di dapat dari hasil sistem yang telah dibuat.

- 1. Proses pencarian tempat kos dapat dilakukan dengan sangat mudah dan cepat.
- 2. Proses pemesanan tempat kos dengan sistem *booking* memudahkan pencari kost / mahasiswa baru dari luar kota dalam mencari tempat kos.
- 3. Dengan adanya fitur tampilan street view dapat memberi gambaran secara nyata tentang [lingkungan lokasi tempat kos.](http://herugan.com/apa-sih-)
- 4. Dengan sistem informasi ini pemilik kos dapat mempromosikan tempat kos dengan sangat mudah.

#### **Saran**

Sistem informasi yang dibangun dalam penyelesaian tugas akhir ini masih jauh dari sempurna, untuk itu sistem informasi ini diharapkan dapat menjadi bahan atau salah satu referensi bagi pembaca dan pengembang lainnya agar dapat terciptanya sistem informasi tempat tinggal sementara yang lebih baik lagi. Beberapa saran pada sistem informasi tempat tinggal sementara ini antara lain.

- 1. Untuk fitur tambah rumah kos agar dibuat lebih user friendly. Tampilan pilih wilayah dengan peta dan street view sejajar, agar mempermudah pemilik saat memasukan data rumah kos.
- 2. Penambahan fitur notifikasi pengingat pembayaran uang sewa kos dengan mengirim pesan pada kotak masuk *member* atau email *member*.

#### **DAFTAR PUSTAKA**

- Kadir, Abdul. 2013. *Pemrograman Database MySQL*. Yogyakarta: Andi.
- Kadir, Abdul. 2014. *Belajar Sendiri Pasti Bisa jQuery.*  Yogyakarta: Andi.
- Kadir, Abdul. 2013. *From Zero to a Pro Javascript dan jQuery.* Yogyakarta: Andi.
- Kustiyahningsih, Yeni. dan Devie Rosa Anamisa. 2011. *Pemrograman Basis Data Berbasis Web menggunakan PHP & MySQL.* Yogyakarta: Graha Ilmu.
- Madcom. 2012. *Adobe dreamweaver CS6 dan PHP-MYSQL untuk Pemula.* Yogyakarta: Andi.
- Pressman, Roger S. 2010. *Software Engineering A Practitioner's Approach*. New York: McGraw-Hill.
- Sim, Alex X.A.. 2013. "*Bootstrap Sebuah Framework CSS Dari Twitter* (Online*)*". http://bertzzie.com/post/31/bootstrap-sebuahframework-css-dari-twitter di akses pada tanggal 28 Juni 2015).
- Sirenden, Herdi Bernadius. dan Ester Laekha Dachi 2012. *Buat Sendiri Aplikasi Petamu Menggunakan CodeIgniter dan Google Maps API.* Yogyakarta: Andi.
- Soesman, Iskandar. 2013. "*Tentang Panada* (Online*)*". (http://panadaframework.com/documentation/id/di akses pada tanggal 1 Februari 2015).
- Soviyan, Heru. 2014. "*Apa Sih Google Street View? Apa Manfaatnya?* (Online*)*". http://herugan.com/apa-sihgoogle-street-view-apa-manfaatnyadi akses pada tanggal 28 Juni 2015).
- Utomo, Pramudi. 2009. "*Dinamika Pelajar dan Mahasiswa di Sekitar Kampus Yogyakarta (Telaah Pengelolaan Rumah Kontrak dan Rumah Sewa)*  (Online*)".*(http://staff.uny.ac.id/ di akses pada tanggal 1 April 2015).
- Wahana Komputer. 2012. *Javascript source code paling dicari*. Yogyakarta: Andi.
- Wisesa, Tiyan. dan I Kadek Dwi Nuryana. 2013. "Web Portal Pencarian Kos TerdekatUntuk MahasiswaDi Sekitar Kampus". *Jurnal Tugas Akhir*.